# Communiquer avec deux cartes

Micro:bit en mode radio

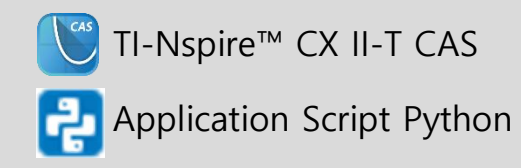

#### **Situation problème Fiche méthode**

## Page d'application Script Python

L'environnement Python de la TI-Nspire CX II-T CAS dispose d'une libraire spéciale dédiée au pilotage de la carte BBC Micro:Bit. Les cartes micro:bit offrent la possibilité de communiquer via un mode radio que nous allons mettre en œuvre.

### **Choisir sa configuration**

Grâce à la connectivité des cartes Micro:bit, il est possible de faire communiquer des ordinateurs ou des calculatrices entre eux, dans la mesure où chacun est relié à une carte micro:bit. Il est possible de construire un réseau mélangeant capteurs et actionneurs grove reliés ensemble grâce aux cartes micro:bit.

### **Hello World !**

Connecter deux dispositifs TI-Nspire CX II-T CAS (calculatrices ou ordinateurs), chacun à sa carte Micro:bit. Sur une machine vous saisirez le script RadioTestEmission tandis que l'autre machine sera destinataire du script RadioTestReception. Exécutez simultanément les deux radio.on() scripts et vous verrez s'afficher sur Compteur = 1 la machine réceptrice, les messages envoyés par la machine émettrice.

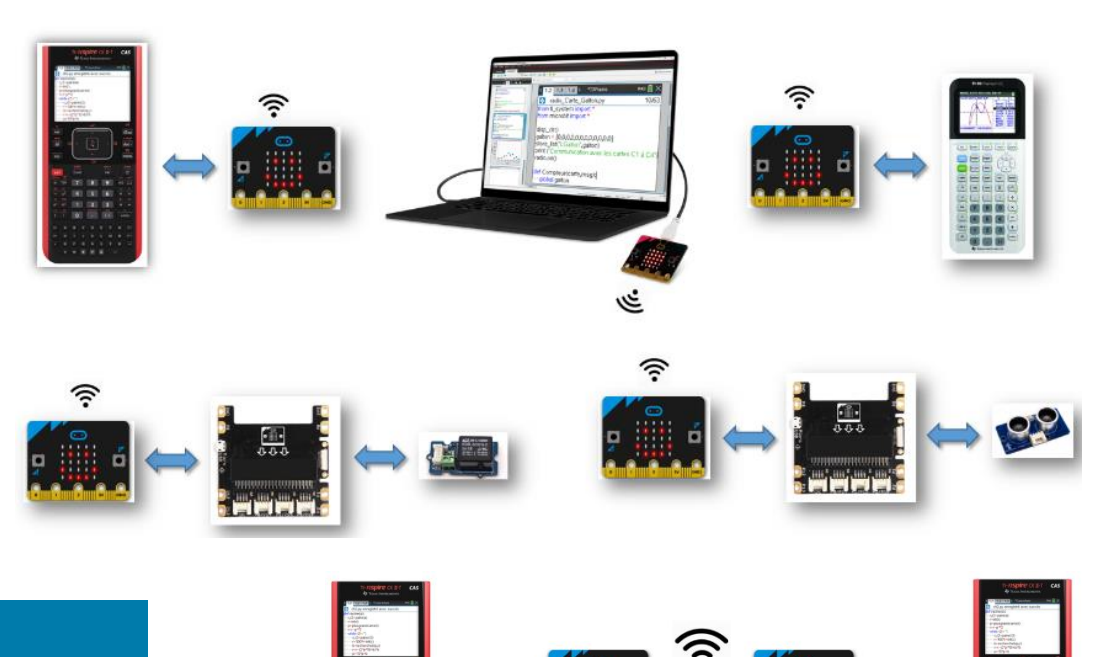

RadioTestEmission.pv from ti system import \* from microbit import \* disp clr("Emission en cours") msq = "Hello World" radio.config(channel=7,power=6,group=0) while not escape(): \*\*radio.send(msg + str(Compteur)) \*\*print(msg + str(Compteur)) \*\*Compteur += 1  $\bullet\bullet$ sleep(200) radio.off()

RadioTestReception.py from ti\_system import \* from microbit import \* disp clr("Reception en cours") radio.on() radio.config(channel=7,power=6,group=0) while not escape():  $emsa = radio, receive()$ ++if msq is None: \*\*\*\*msg="Aucun message"

- $*$  print(msg)  $\bullet\text{-sleep}(200)$
- radio.off()

Ce document est mis à disposition sous licence Creative Commons

<http://creativecommons.org/licenses/by-nc-sa/2.0/fr/> **© Texas Instruments 2022 / Photocopie autorisée**

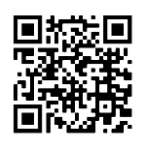